## **About Norton File Compare**

Norton File Compare lets you easily compare different versions of a text file, see what changed between versions, and selectively undo changes. It shows both files in a side-by-side display, highlighting the lines that differ and those that have been moved.

When used in conjunction with <u>Norton Registry Tracker</u>, Norton File Compare can be used to compare <u>registry key</u> settings or versions of initialization (INI) files that changed across snapshots, and selectively undo changes that occurred between snapshots.

Together, Norton File Compare and Norton Registry Tracker provide complete flexibility to track modifications and undo changes made to critical files and Windows registry settings.

Click here {button ,AL("FC I0020;FC I0030;FC T0010")} for related information.

## Why you should use Norton File Compare

Norton File Compare provides an easy way to completely manage file comparisons:

- You can identify file differences quickly by text color-coding in the side-by-side file displays.
- You can undo selected changes easily, and see the results of undo operations before you commit to them.
- You can launch a text editor instantly, to make changes directly to either of the files being compared.

Norton File Compare also lets you customize the display and specify changes to be ignored.

Norton File Compare can be used to compare any two text files, so is ideal for comparing different versions of initialization (INI) files, program source code files, and even HTML files designed for viewing on the World Wide Web.

When used to compare INI files, Norton File Compare can be switched to an "INI Mode" display, which sorts the INI file sections and entries alphabetically in the display. When used to compare versions of <a href="registry">registry</a> export (REG) files or <a href="Norton Registry Tracker">Norton Registry Tracker</a> registry snapshots, Norton File Compare automatically uses a "registry mode" that displays the fully-expanded registry keys and values similarly to how they are displayed in <a href="Norton Registry Editor">Norton Registry Editor</a>.

When launched from <u>Norton Registry Tracker</u>, Norton File Compare can help you identify or undo specific changes that were made between different system snapshots. By allowing you to undo specific changes between snapshots, it provides the perfect complement to the Quick Fix and Restore features of Norton Registry Tracker.

#### Click here

 $\label{localization} $$\{button,AL("REGTRK_10010;REGTRK_10020;REGTRK_10030;FC_10010;FC_10030;FC_T0010;FC_10060;FC_10080;FC_T0030")\}$ for related information.$ 

## When you should use Norton File Compare

Use Norton File Compare whenever you need to compare files or undo specific changes made between two versions of a file. The features of Norton File Compare make it easy to find and undo changes between files.

You can also launch Norton File Compare from <u>Norton Registry Tracker</u> any time you want to compare or undo specific changes made to tracked files and registry keys. Norton File Compare can compare files or registry key information stored in two "snapshots," and lets you undo only those changes you select.

Click here {button ,AL("FC I0010;FC I0020;FC T0010")} for related information.

## **Comparing files with Norton File Compare**

When you first open Norton File Compare, it prompts you for two filenames, then compares the files and displays the results in a special two-pane display. The panes are synchronized such that scrolling the display scrolls the files in both panes.

To get an overall sense of what's changed between the files, the Comparison Statistics window gives you a quick score of the lines added to the newer file, lined deleted from the older file, and lines moved (lines that are identical but whose position is different in the two files).

Norton File Compare tries to display identical lines side-by-side to make comparisons easier. To do so, Norton File Compare will "pad" the display with blank lines. These lines don't represent actual blank lines in the files, but are there to help you quickly recognize file similarities. You can distinguish this padding from "real" blank lines that exist in the files by having Norton File Compare show you line numbers. Lines that exist in the files will be preceded by line numbers; padding lines will not.

Lines that differ in the two files are displayed in a different color (red, by default) to help you find them quickly. Lines that have been moved are displayed in blue by default. You can change these colors and the font used for the display panes from the Display Options tab of the Norton File Compare Settings dialog box.

For identical lines whose position is different in the two files, Norton File Compare tells you how the lines have moved. Simply read across the panes to discover where the lines in the older file were moved to and where the lines in the newer file were moved from.

Click here {button ,AL("FC\_I0010;FC\_I0020;FC\_I0030;FC\_T0010;FC\_T0050;FC\_T0120;FC\_T0055")} for related information.

### Ignoring certain changes

You can have Norton File Compare ignore certain text file characteristics and changes, if they're not important to you. This prevents unimportant changes from showing up in the file comparison. From the Comparison tab of the Norton File Compare Options dialog box you can check any of these options:

Ignore All Tabs And Spaces

Norton File Compare will completely disregard any whitespace characters in the files. Neither adding new whitespace characters nor changing existing ones will be considered a change to the files. For example, "one two three" would be considered identical to "onetwothree" if this box is checked.

Ignore Changes In Tabs And Spaces

Norton File Compare will ignore changes in the length of existing whitespace areas, but will still consider the addition of new whitespace characters as changes. For example, "one two" would be considered identical to "one two", but different from "onetwo" if this box is checked.

Ignore Upper/Lower Case Changes

For example, "Hello World" would be considered the same as "hello world" if this box is checked.

Click here {button ,AL("FC I0010;FC I0020;FC I0030;FC T0050")} for related information.

### **Display characteristics**

You can customize the text characteristics used in the Norton File Compare display panes. From the Display tab of the Norton File Compare Options dialog box you can control these display characteristics:

Show Comparison Statistics

Checking this displays the Comparison Statistics window, which gives you a quick score of the lines added to the newer file, lined deleted from the older file, and lines moved (lines that are identical but whose position is different in the two files).

Show Line Numbers

Checking this displays line numbers in both panes of Norton File Compare. Showing the line numbers makes it easier to understand how lines have moved in the file, by letting you see where they have moved from and to. It also helps you distinguish blank lines that exist in the files (which would be numbered) from those added to the display for "padding" to make identical lines appear in parallel in the two panes.

Font and color specifications

You can also specify the color Norton File Compare will use to display differing and moved text, and the font style and size used for the display panels.

Click here {button ,AL("FC I0010;FC I0020;FC I0030;FC T0055")} for related information.

### Searching within files

Norton File Compare helps you search through the files you are comparing. There are two basic types of searches Norton File Compare can perform:

Text search

Norton File Compare searches for specific text that you enter. You can specify whether or not this type of search is case-sensitive.

Block search

Norton File Compare searches for groups ("blocks") of text that either match or differ between the two files being compared. For purposes of this type of search, any pair of files that is compared can be thought of as potentially consisting of blocks of text that are identical separated by blocks of text that are different. Block searches are a good way to find text has changed between versions of the file.

Click here {button ,AL("FC\_I0010;FC\_I0020;FC\_I0030;FC\_T0070")} for related information.

## **Undoing changes**

Norton File Compare makes it easy to undo specific changes that were made to a file. Simply open the old and new versions of the file in Norton File Compare, highlight the changes you want reversed in the newer version of the file, then choose Undo Selected Changes from the Options menu. Norton File Compare shows you how the file will look after the selected changes are reversed. The affected lines are displayed in a different color to make them easy to pick out. You can either save the reversed changes over the newer file, save them as a separate file, or cancel the operation if the reversed changes don't meet your needs.

The Undo feature of Norton File Compare complements those of <u>Norton Registry Tracker</u>: Norton Registry Tracker lets you restore entire files or <u>registry keys</u> from the system "<u>snapshots</u>" it takes. Norton File Compare lets you compare the versions of files and registry keys stored in snapshots, and selectively undo specific changes that have been made between snapshots.

Note that using Undo to reverse registry changes will update the registry directly, without "showing" you those changes first. You should always have a backup of your registry for insurance before making any changes directly to the registry.

Click here {button ,AL("FC I0010;FC I0020;FC I0030;FC T0060;REGEDIT T0270")} for related information.

## **Setting Norton Registry Tracker exclusions**

Norton Registry Tracker tracks changes made to critical data and files on your computer. It stores a series of "snapshots" of the items you specify, and takes a new snapshot whenever a tracked item is modified in any way. It can show you how registry keys, INI files, or folders have been modified on your system, and lets you restore your system to a previous state from any of its stored snapshots.

Certain data of no critical value may change frequently, on your system, and you may wish to exclude this data from tracking. This prevents Norton Registry Tracker from taking unessential snapshots.

It's easy to set <u>Norton Registry Tracker</u> exclusions from Norton File Compare. Simply select the item (registry key, INI file entries, or files within a folder listing) you wish to exclude in the newer pane of Norton File Compare, then choose Exclude from the Options menu.

You can likewise cancel Norton Registry Tracker exclusions from Norton File Compare by choosing Edit Exclusions from the Options menu.

#### Click here

 $\label{localization} $$\{button ,AL("FC_I0010;FC_I0020;FC_I0030;FC_T0080;FC_T0090;REGTRK_I0010;REGTRK_I0020;REGTRK_I0030")\}$ for related information.$ 

# To open Norton File Compare: Click here

to open Norton File Compare.

Click here {button ,AL("FC\_I0010;FC\_I0020;FC\_I0030;FC\_T0020")} for related information.

#### To open files for comparison:

- 1 Choose Open Left Pane or Open Right Pane from the File menu.
- **2** Select the file you want to view.
- 3 Click Open.

When you start Norton File Compare, you are automatically prompted for the files to open for comparison. Use Open Left Pane and Open Right Pane if you subsequently want to change one of the files that is being compared.

You can also launch Norton File Compare directly from <u>Norton Registry Tracker</u>. Norton File Compare lets you compare different versions of files and <u>registry keys</u> stored in Norton Registry Tracker snapshots.

Click here {button ,AL("FC\_I0010;FC\_I0020;FC\_I0030;REGTRK\_I0010;FC\_T0130;FC\_T0120")} for related information.

To edit a file:

1 Choose Edit Text from the File menu.

2 Select the file you want to edit.

Norton File Compare opens the file Norton File Compare opens the file in your default text editor, usually Windows Notepad.

Click here {button ,AL("FC\_I0010;FC\_I0020;FC\_I0030;FC\_T0020")} for related information.

## To print files:

- 1 Choose Print from the File menu.
- Specify any print options you want in the Print dialog box.
- 3 Click OK.

Norton File Compare will print both files that are open for comparison.

## To print only the file showing in the left or right pane:

- Right click the pane containing the file you want to print.
   Choose Print This File from the context menu.
- Specify any print options you want in the Print dialog box. 3
- 4 Click OK.
- <del>`Q</del>: To print only the file differences, choose Show Differences Only from the View menu before you print.

Click here {button ,AL("FC\_I0010;FC\_I0020;FC\_I0030;FC\_T0110;FC\_I0060")} for related information.

- To set comparison options:
  1 Choose Settings from the Options menu.
  2 Check the file comparison options you want on the Comparison tab.

 $\label{local_control_control$ 

- To set display options:
  1 Choose Settings from the Options menu.
  2 Click the Display tab.
  3 Select the display options you want.

Click here {button ,AL("FC\_I0010;FC\_I0020;FC\_I0030;FC\_T0050;FC\_I0060")} for related information.

## To undo changes

- 1 Highlight the lines you want undo in the newer file.
- Choose Undo Selected Changes from the Options menu.

  Norton File Compare displays the file as it will look after undoing the changes. The lines that will result from the Undo process appear in the color you have chosen for differing text (the default is red).

  Click Save to save the changes, overwriting the newer file, or click Save As to save the restored original file with
- a different name.

**`Q**: You may need to restart Windows before you see any effects from Undo operations on INI files and registry keys.

Click here {button ,AL("FC\_I0010;FC\_I0020;FC\_I0030;FC\_T0070;FC\_T0055;FC\_I0080")} for related information.

#### To search files

- 1 Choose Search from the Options menu.
- **2** Select the search options you want in the Search dialog box.
- When using the Search For Matching or Non-Matching Block options, make sure Show Differences Only is not checked on the View menu.

  3 Click Search Up or Search Down to search up or down from the current position in the file.

Click here {button ,AL("FC\_I0010;FC\_I0020;FC\_I0030;FC\_I0070")} for related information.

### To set Norton Registry Tracker exclusions:

**∵**§: Exclusions are registry keys, files, or INI file entries that are excluded from <u>Norton Registry Tracker</u> tracking. They can also be set from within Norton Registry Tracker.

- Select the items you want excluded by selecting them in the pane displaying the newer version of the file or Norton Registry Tracker snapshot you are comparing.
   Choose Exclude from the Options menu.

{button ,AL("REGTRK\_I0010;REGTRK\_I0020;REGTRK\_I0030;REGTRK\_T0190;REGTRK\_I0050;FC\_I0010;FC\_I0020;FC\_I0030;FC\_I0090")} for related information.

- To remove Norton Registry Tracker exclusions:
  1 Choose Edit Exclusions from the Options menu.
  2 Click the Text Files, Folders, or Registry Keys tab, as appropriate.
  3 Check the Show Exclusions check box (Text files and Folders tabs only).
  4 If necessary, click the plus signs to show the exclusion you want to cancel.
  5 Click the exclusion to select it.
  6 Click Pampuo.
- 6 Click Remove.

Click here {button ,AL("REGTRK\_I0010;REGTRK\_I0020;REGTRK\_I0030;FC\_I0090")} for related information.

- To display file properties:
  1 Right click in the pane that contains the file.
  2 From the context menu choose Properties.

Click here {button ,AL("FC\_I0010;FC\_I0020;FC\_I0030;FC\_T0030")} for related information.

- To show line numbers:
  1 Choose Settings from the Options menu.
  2 Click the Display tab.
  3 Check Show Line Numbers.

Click here {button ,AL("FC\_I0010;FC\_I0020;FC\_I0030;FC\_T0040")} for related information.

- To show comparison statistics:
  1 Choose Settings from the Options menu.
  2 Click the Display tab.
  3 Check Show Comparison Statistics.

Click here {button ,AL("FC\_I0010;FC\_I0020;FC\_I0030;FC\_T0055")} for related information.

# To switch to INI mode for viewing INI files: Choose INI Mode from the View menu.

<del>ig:</del> Norton File Compare automatically switches to its "registry mode" display when comparing registry export (REG) files or <u>Norton Registry Tracker</u> registry snapshots.

Click here {button ,AL("FC\_I0010;FC\_I0020;FC\_I0030;REGTRK\_I0010;REGTRK\_I0020;REGTRK\_I0030;FC\_I0040")} for related information.

This side-by-side display shows the two files you have opened for comparison. Lines that differ between the files are printed in a different color, as are identical lines whose positions differ in the two files. For identical lines whose position is different in the two files, simply read across the panes to discover where the lines in the older file were moved to and where the lines in the newer file were moved from.

Norton File Compare tries to display identical lines side-by-side to make comparisons easier. To do so, Norton File Compare will "pad" the display with blank lines. These lines don't represent actual blank lines in the files, but are there to help you quickly recognize file similarities. You can distinguish this padding from "real" blank lines that exist in the files by having Norton File Compare show you line numbers. Lines that exist in the files will be preceded by line numbers; padding lines will not.

Lets you edit the file displayed in the left pane. The selected file will appear in your default text editor. The path and filename, or the Norton Registry Tracker snapshot date and time, is displayed to the left of this button.

If you have opened Norton File Compare from Norton Registry Tracker, the filename to the left of the button is the temporary file used to store a Norton Registry Tracker snapshot. Norton Registry Tracker snapshots are denoted by  $(\sim snpN)$  and  $(\sim fcN)$ , where N is the snapshot or INI mode temporary file number

Lets you edit the file displayed in the right pane. The selected file will appear in your default text editor. The path and filename, or the Norton Registry Tracker snapshot date and time, is displayed to the left of this button.

If you have opened Norton File Compare from Norton Registry Tracker, the filename to the left of the button is the temporary file used to store a Norton Registry Tracker snapshot. Norton Registry Tracker snapshots are denoted by  $(\sim snpN)$  and  $(\sim fcN)$ , where N is the snapshot or INI mode temporary file number

Prints the contents of the left pane.

Prints the contents of the right pane.

Prints the files displayed in the left and right panes.

Prints the file or files you have specified, and lets you select the printer and set printer options.

Select this option button to search for groups of text that are identical in the two panes. For purposes of this type of search, any pair of files that is compared can be thought of as potentially consisting of blocks of text that are identical separated by blocks of text that are different.

Show Differences Only (on the View menu) should be unchecked to use this feature.

Select this option button to search for groups of text that are not identical in the two panes. For purposes of this type of search, any pair of files that is compared can be thought of as potentially consisting of blocks of text that are identical separated by blocks of text that are different.

Show Differences Only (on the View menu) should be unchecked to use this feature.

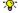

Select this option button to search for a particular word or phrase in the left or right panes.

| This text box becomes active when you select the Text option button. Enter the word or phrase you want Norton File Compare to search for in the left and right panes. |  |  |  |  |
|----------------------------------------------------------------------------------------------------|--|--|--|--|
|                                                                                                    |  |  |  |  |
|                                                                                                    |  |  |  |  |
|                                                                                                    |  |  |  |  |
|                                                                                                    |  |  |  |  |
|                                                                                                    |  |  |  |  |
|                                                                                                    |  |  |  |  |
|                                                                                                    |  |  |  |  |
|                                                                                                    |  |  |  |  |
|                                                                                                    |  |  |  |  |
|                                                                                                    |  |  |  |  |
|                                                                                                    |  |  |  |  |
|                                                                                                    |  |  |  |  |
|                                                                                                    |  |  |  |  |
|                                                                                                    |  |  |  |  |
|                                                                                                    |  |  |  |  |
|                                                                                                    |  |  |  |  |
|                                                                                                    |  |  |  |  |
|                                                                                                    |  |  |  |  |
|                                                                                                    |  |  |  |  |
|                                                                                                    |  |  |  |  |
|                                                                                                    |  |  |  |  |
|                                                                                                    |  |  |  |  |
|                                                                                                    |  |  |  |  |
|                                                                                                    |  |  |  |  |
|                                                                                                    |  |  |  |  |
|                                                                                                    |  |  |  |  |

| Check this box to do a case-sensitive text search. In a case-sensitive se for "abc." | arch "ABC" woul | d not be considere | d a match |
|--------------------------------------------------------------------------------------|-----------------|--------------------|-----------|
|                                                                                      |                 |                    |           |
|                                                                                      |                 |                    |           |
|                                                                                      |                 |                    |           |
|                                                                                      |                 |                    |           |
|                                                                                      |                 |                    |           |
|                                                                                      |                 |                    |           |
|                                                                                      |                 |                    |           |
|                                                                                      |                 |                    |           |
|                                                                                      |                 |                    |           |
|                                                                                      |                 |                    |           |
|                                                                                      |                 |                    |           |
|                                                                                      |                 |                    |           |
|                                                                                      |                 |                    |           |
|                                                                                      |                 |                    |           |
|                                                                                      |                 |                    |           |
|                                                                                      |                 |                    |           |
|                                                                                      |                 |                    |           |
|                                                                                      |                 |                    |           |
|                                                                                      |                 |                    |           |

Use this command button to search upward in the file panes for selected search criteria.

Use this command button to search downward in the file panes for selected search criteria.

| Check this box to have Norton File Compare to ignore whitespace characters (tabs and spaces) when it compares files. |
|----------------------------------------------------------------------------------------------------|
|                                                                                                    |
|                                                                                                    |
|                                                                                                    |
|                                                                                                    |
|                                                                                                    |
|                                                                                                    |
|                                                                                                    |
|                                                                                                    |
|                                                                                                    |
|                                                                                                    |
|                                                                                                    |
|                                                                                                    |
|                                                                                                    |
|                                                                                                    |
|                                                                                                    |
|                                                                                                    |
|                                                                                                    |

| Check this box to have Norton File Compare to ignore any changes to whitespace characters (tabs and spaces) when it compares files. |  |  |  |  |  |
|----------------------------------------------------------------------------------------------------|--|--|--|--|--|
|                                                                                                    |  |  |  |  |  |
|                                                                                                    |  |  |  |  |  |
|                                                                                                    |  |  |  |  |  |
|                                                                                                    |  |  |  |  |  |
|                                                                                                    |  |  |  |  |  |
|                                                                                                    |  |  |  |  |  |
|                                                                                                    |  |  |  |  |  |
|                                                                                                    |  |  |  |  |  |
|                                                                                                    |  |  |  |  |  |
|                                                                                                    |  |  |  |  |  |
|                                                                                                    |  |  |  |  |  |
|                                                                                                    |  |  |  |  |  |
|                                                                                                    |  |  |  |  |  |
|                                                                                                    |  |  |  |  |  |
|                                                                                                    |  |  |  |  |  |
|                                                                                                    |  |  |  |  |  |
|                                                                                                    |  |  |  |  |  |
|                                                                                                    |  |  |  |  |  |
|                                                                                                    |  |  |  |  |  |
|                                                                                                    |  |  |  |  |  |
|                                                                                                    |  |  |  |  |  |
|                                                                                                    |  |  |  |  |  |

| Check this box if you want Norton File Compare to ignore any uppercase or lowercase differences between the two files displayed in the left and right file panes. |
|----------------------------------------------------------------------------------------------------|
|                                                                                                    |
|                                                                                                    |
|                                                                                                    |
|                                                                                                    |
|                                                                                                    |
|                                                                                                    |
|                                                                                                    |
|                                                                                                    |
|                                                                                                    |
|                                                                                                    |
|                                                                                                    |
|                                                                                                    |
|                                                                                                    |
|                                                                                                    |
|                                                                                                    |
|                                                                                                    |

| Check this box to display comparison statistics. The Comparison Statistics window displays the number of lines that have been moved, deleted, or added between the two versions of the file you are comparing. |  |  |  |  |
|----------------------------------------------------------------------------------------------------|--|--|--|--|
|                                                                                                    |  |  |  |  |
|                                                                                                    |  |  |  |  |
|                                                                                                    |  |  |  |  |
|                                                                                                    |  |  |  |  |
|                                                                                                    |  |  |  |  |
|                                                                                                    |  |  |  |  |
|                                                                                                    |  |  |  |  |
|                                                                                                    |  |  |  |  |
|                                                                                                    |  |  |  |  |
|                                                                                                    |  |  |  |  |
|                                                                                                    |  |  |  |  |
|                                                                                                    |  |  |  |  |
|                                                                                                    |  |  |  |  |
|                                                                                                    |  |  |  |  |
|                                                                                                    |  |  |  |  |
|                                                                                                    |  |  |  |  |
|                                                                                                    |  |  |  |  |
|                                                                                                    |  |  |  |  |
|                                                                                                    |  |  |  |  |
|                                                                                                    |  |  |  |  |

Check this box if you want line numbers displayed in the left and right panes.

| Sets the color Norton File Compare will use to display lines that differ between the two files. Click the paint can button to specify a color; the text in the box will reflect the color you select. |  |
|----------------------------------------------------------------------------------------------------|--|
|                                                                                                    |  |
|                                                                                                    |  |
|                                                                                                    |  |
|                                                                                                    |  |
|                                                                                                    |  |
|                                                                                                    |  |
|                                                                                                    |  |
|                                                                                                    |  |
|                                                                                                    |  |
|                                                                                                    |  |
|                                                                                                    |  |
|                                                                                                    |  |
|                                                                                                    |  |
|                                                                                                    |  |
|                                                                                                    |  |
|                                                                                                    |  |
|                                                                                                    |  |
|                                                                                                    |  |

| the paint can button to specify a color; the text in the box will reflect the color you select. |  |  |  |  |  |
|-------------------------------------------------------------------------------------------------|--|--|--|--|--|
|                                                                                                 |  |  |  |  |  |
|                                                                                                 |  |  |  |  |  |
|                                                                                                 |  |  |  |  |  |
|                                                                                                 |  |  |  |  |  |
|                                                                                                 |  |  |  |  |  |
|                                                                                                 |  |  |  |  |  |
|                                                                                                 |  |  |  |  |  |
|                                                                                                 |  |  |  |  |  |
|                                                                                                 |  |  |  |  |  |
|                                                                                                 |  |  |  |  |  |
|                                                                                                 |  |  |  |  |  |
|                                                                                                 |  |  |  |  |  |
|                                                                                                 |  |  |  |  |  |
|                                                                                                 |  |  |  |  |  |
|                                                                                                 |  |  |  |  |  |
|                                                                                                 |  |  |  |  |  |
|                                                                                                 |  |  |  |  |  |
|                                                                                                 |  |  |  |  |  |
|                                                                                                 |  |  |  |  |  |
|                                                                                                 |  |  |  |  |  |
|                                                                                                 |  |  |  |  |  |
|                                                                                                 |  |  |  |  |  |
|                                                                                                 |  |  |  |  |  |
|                                                                                                 |  |  |  |  |  |
|                                                                                                 |  |  |  |  |  |
|                                                                                                 |  |  |  |  |  |
|                                                                                                 |  |  |  |  |  |
|                                                                                                 |  |  |  |  |  |
|                                                                                                 |  |  |  |  |  |
|                                                                                                 |  |  |  |  |  |
|                                                                                                 |  |  |  |  |  |
|                                                                                                 |  |  |  |  |  |
|                                                                                                 |  |  |  |  |  |
|                                                                                                 |  |  |  |  |  |
|                                                                                                 |  |  |  |  |  |
|                                                                                                 |  |  |  |  |  |
|                                                                                                 |  |  |  |  |  |
|                                                                                                 |  |  |  |  |  |
|                                                                                                 |  |  |  |  |  |
|                                                                                                 |  |  |  |  |  |

Sets the color Norton File Compare will use to display identical lines whose position is different in the two files. Click

| Displays the Font dialog box, which lets you specify the font, font size, and font style used for the Norton File Compare display. |  |
|----------------------------------------------------------------------------------------------------|--|
|                                                                                                    |  |
|                                                                                                    |  |
|                                                                                                    |  |
|                                                                                                    |  |
|                                                                                                    |  |
|                                                                                                    |  |
|                                                                                                    |  |
|                                                                                                    |  |
|                                                                                                    |  |
|                                                                                                    |  |
|                                                                                                    |  |
|                                                                                                    |  |
|                                                                                                    |  |
|                                                                                                    |  |
|                                                                                                    |  |
|                                                                                                    |  |
|                                                                                                    |  |
|                                                                                                    |  |
|                                                                                                    |  |
|                                                                                                    |  |

| Displays how the file looks with the selected changes undone. Changes that are being undone are colored. |
|----------------------------------------------------------------------------------------------------|
|                                                                                                    |
|                                                                                                    |
|                                                                                                    |
|                                                                                                    |
|                                                                                                    |
|                                                                                                    |
|                                                                                                    |
|                                                                                                    |

Click this button to undo all selected changes. The newer file displayed in Norton File Compare is overwritten with the undone changes.

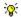

You may need to restart Windows for reversed changes to take effect.

| Click this button to save the file with undone changes with a different filename than the newer file displayed in Norton File Compare. |  |
|----------------------------------------------------------------------------------------------------|--|
|                                                                                                    |  |
|                                                                                                    |  |
|                                                                                                    |  |
|                                                                                                    |  |
|                                                                                                    |  |
|                                                                                                    |  |
|                                                                                                    |  |
|                                                                                                    |  |
|                                                                                                    |  |
|                                                                                                    |  |
|                                                                                                    |  |
|                                                                                                    |  |
|                                                                                                    |  |
|                                                                                                    |  |
|                                                                                                    |  |
|                                                                                                    |  |
|                                                                                                    |  |
|                                                                                                    |  |

Applies the Undo operation directly to the Windows registry. This will revert the registry to the state it was in before the selected changes that are being undone. The display at the left represents the registry as it will look after the changes.

**Warning:** The registry is fundamental to the proper functioning of your system. You should only change registry entries if you know what you are doing, and are confident of the results.

Excludes only the selected key from tracking. If any subkeys are being tracked, they will not be excluded.

Excludes the selected key from tracking, together with all subkeys it contains.